# **Oklahoma Personal Income Tax Extensions**

## **Oklahoma Extension Payment:**

### Step 1:

Click on the below link

https://oktap.tax.ok.gov/oktap/Web?link=PAYMENT

(Note:-This link opens only via U.S IP address.)

#### Step 2:

Fill your information and select options as below. Click on Next

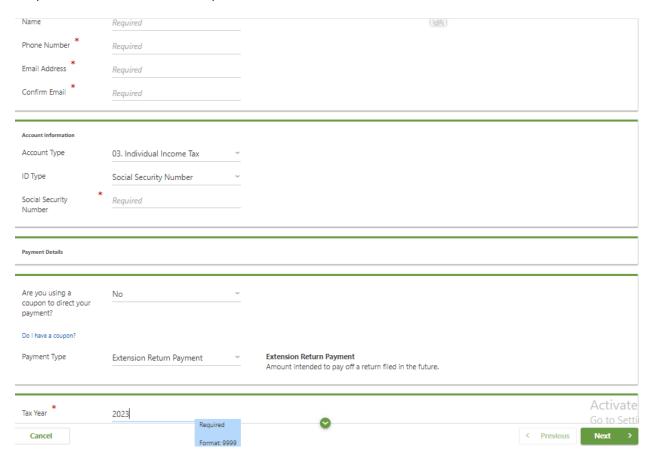

Step 3:

Enter owe amount and click on Schedule ACH payment or Schedule Credit card Payment

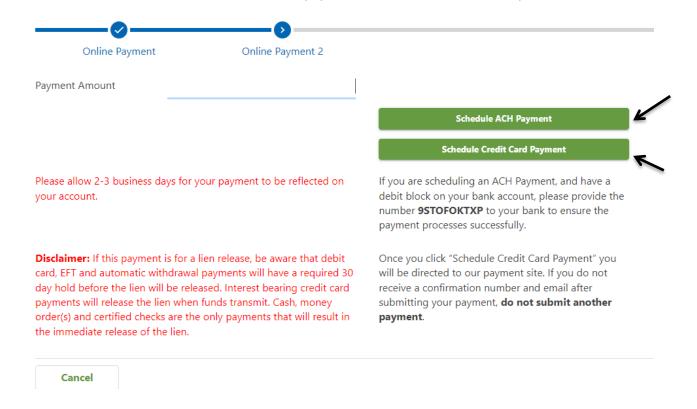

#### Step 4:

Enter your Bank details or Credit card details and Make payment.

#### **Alternate way of Payment:**

You can make an Oklahoma extension payment with Form 504.